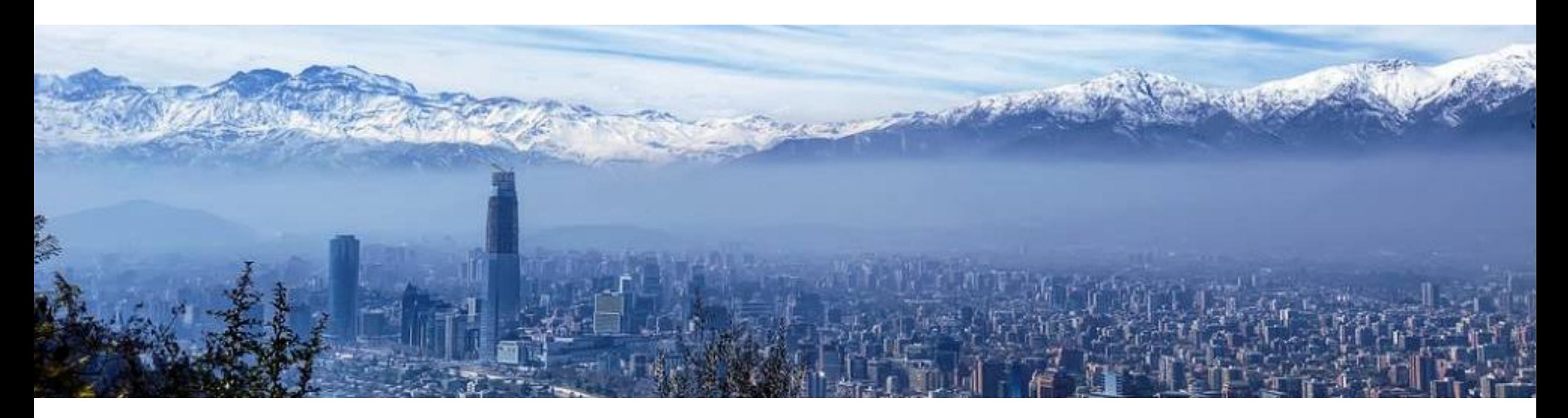

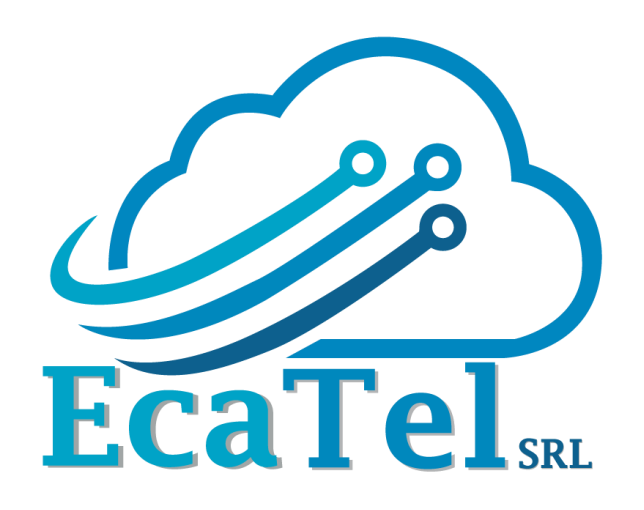

### *MUM – Chile 2019* **How to IPsec**

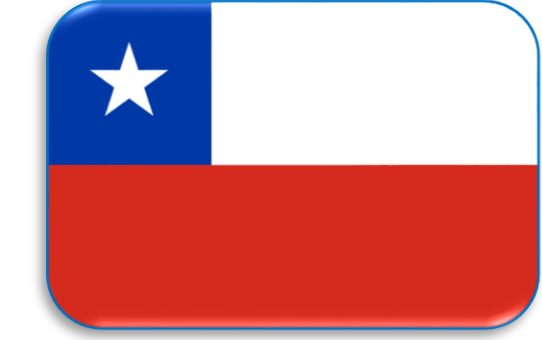

Por: Ing. José Miguel Cabrera Ecatel SRL

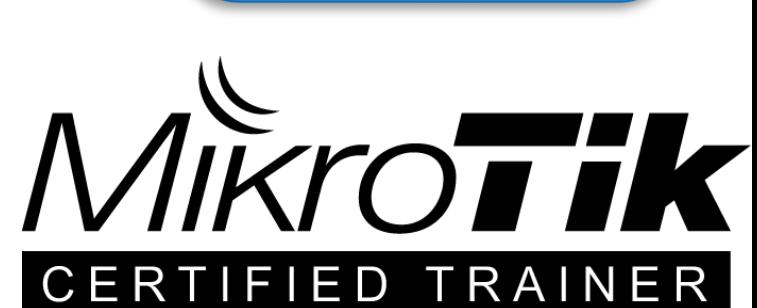

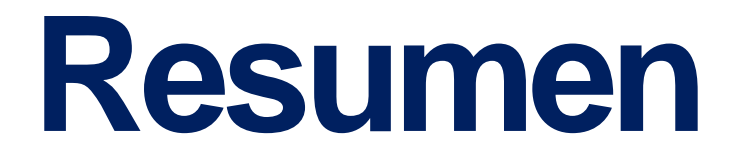

Ipsec es el protocolo para VPN considerado más seguro en la actualidad, aprender a implementarlo es indispensable.

Vamos a analizar paso a paso como funciona este protocolo, mostraremos como configurarlo y por su puesto una demostración en vivo de su implementación.

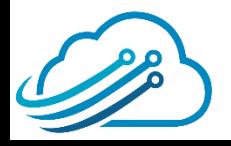

## **Scheduler**

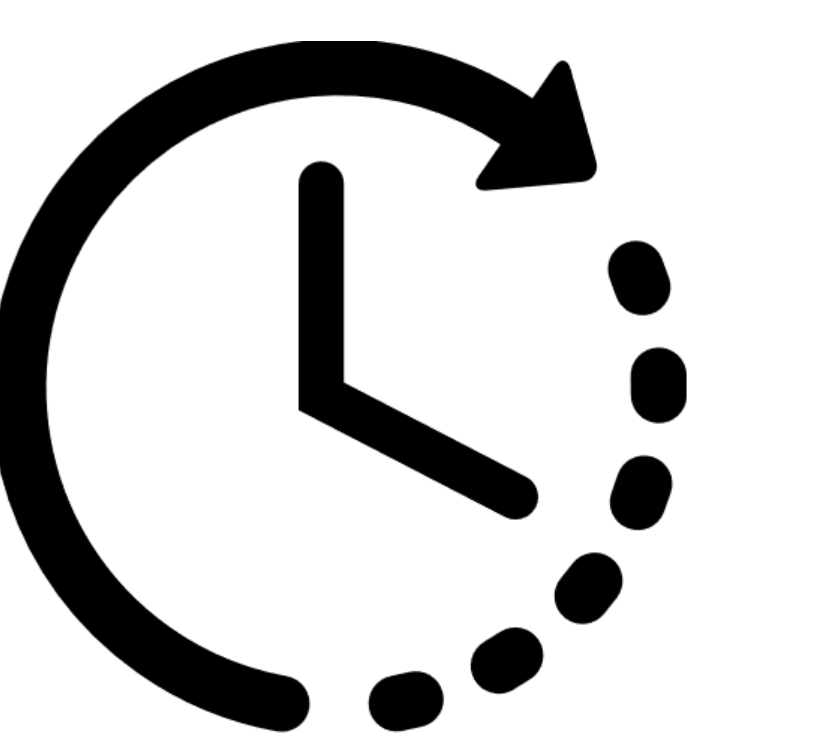

- Presentación de la empresa
- Presentación del expositor
- Oferta de Cursos de Certificación
- Conceptos de IPsec
- Como implementar IPSec
- **Demostración**

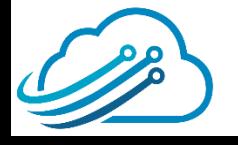

## **Acerca de la empresa**

Es una empresa que se dedica a la **implementación de proyectos** integrando principalmente equipos de la marca MikroTik, si es necesario combinados con otras marcas.

Brindamos *capacitaciones* **de MikroTik**.

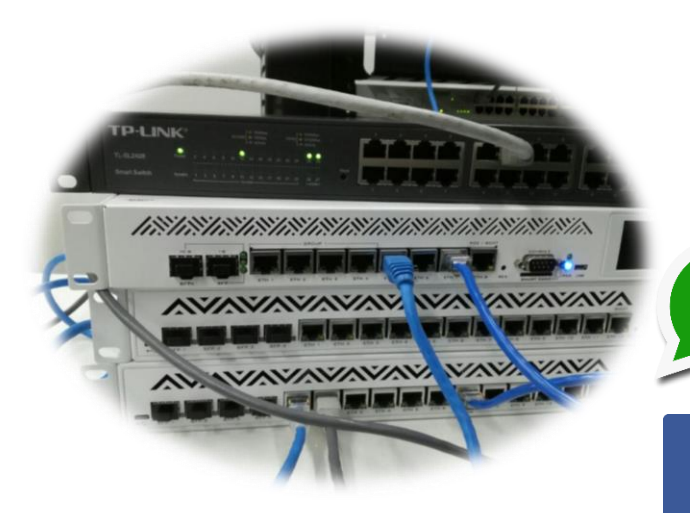

### *Contáctenos*

info@ecatel.com.bo

+591 776 25848

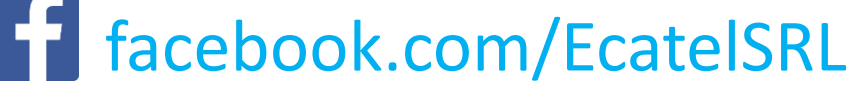

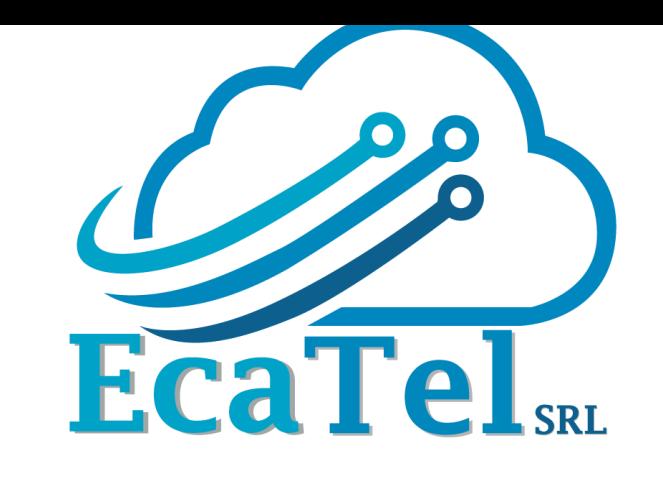

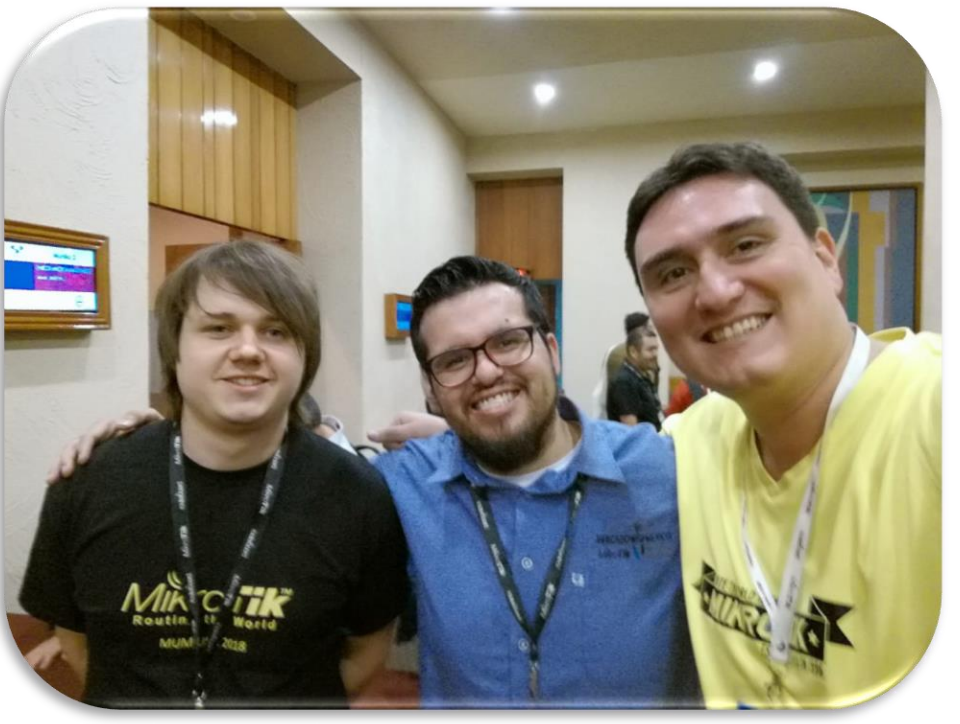

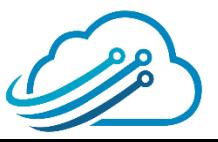

## **Acerca del disertante**

- **Nombre:** Jose Miguel Cabrera Dalence
- **Nacionalidad:** Boliviano
- **Profesión:** Ing. en Redes y Telecomunicaciones (UTEPSA)
- **Posgrado:** Especialista en Educación Superior Tecnológica (UAGRM)

#### **Experiencia Laboral:**

- Gerente de Proyectos en Ecatel SRL (2015 a la fecha)
- Instructor Mikrotik (2015 a la fecha)
- Jefe Nacional de Telecomunicaciones Banco Fassil (2010-2015)
- Docente Universitario en Utepsa y UAGRM (2011-2016).

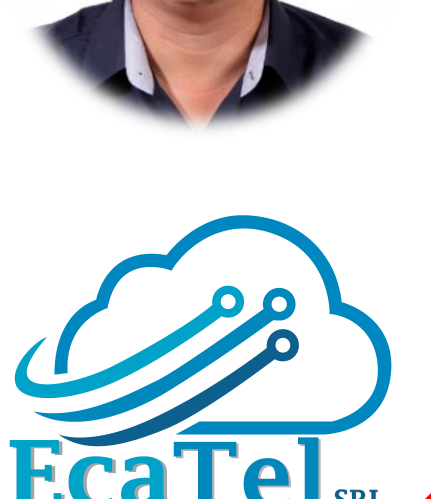

# **Acerca del disertante**

#### **Certificaciones:**

- **Mikrotik:** MTCNA, MTCWE, MTCRE, MTCINE, MTCUME, MTCTE, MTCIPv6E, Trainer
- **Cisco:** CCNP Security, CCNA R&S, CCNA Security

### **Conferencias y Capacitaciones:**

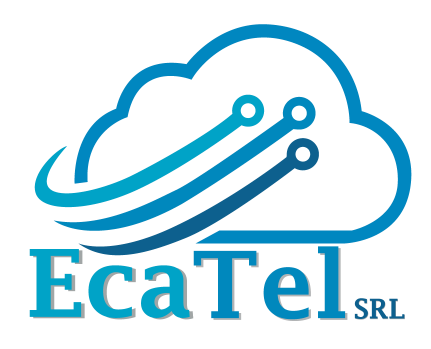

- **Conferencista:** Argentina, Chile, Bolivia, México, Paraguay, Perú y Uruguay.
- **Se capacitó en:** Bolivia, Perú, Ecuador y Estados Unidos
- **Entrenador MikroTik:** Bolivia, Chile, México, Paraguay, Perú y Uruguay

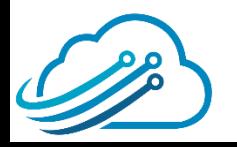

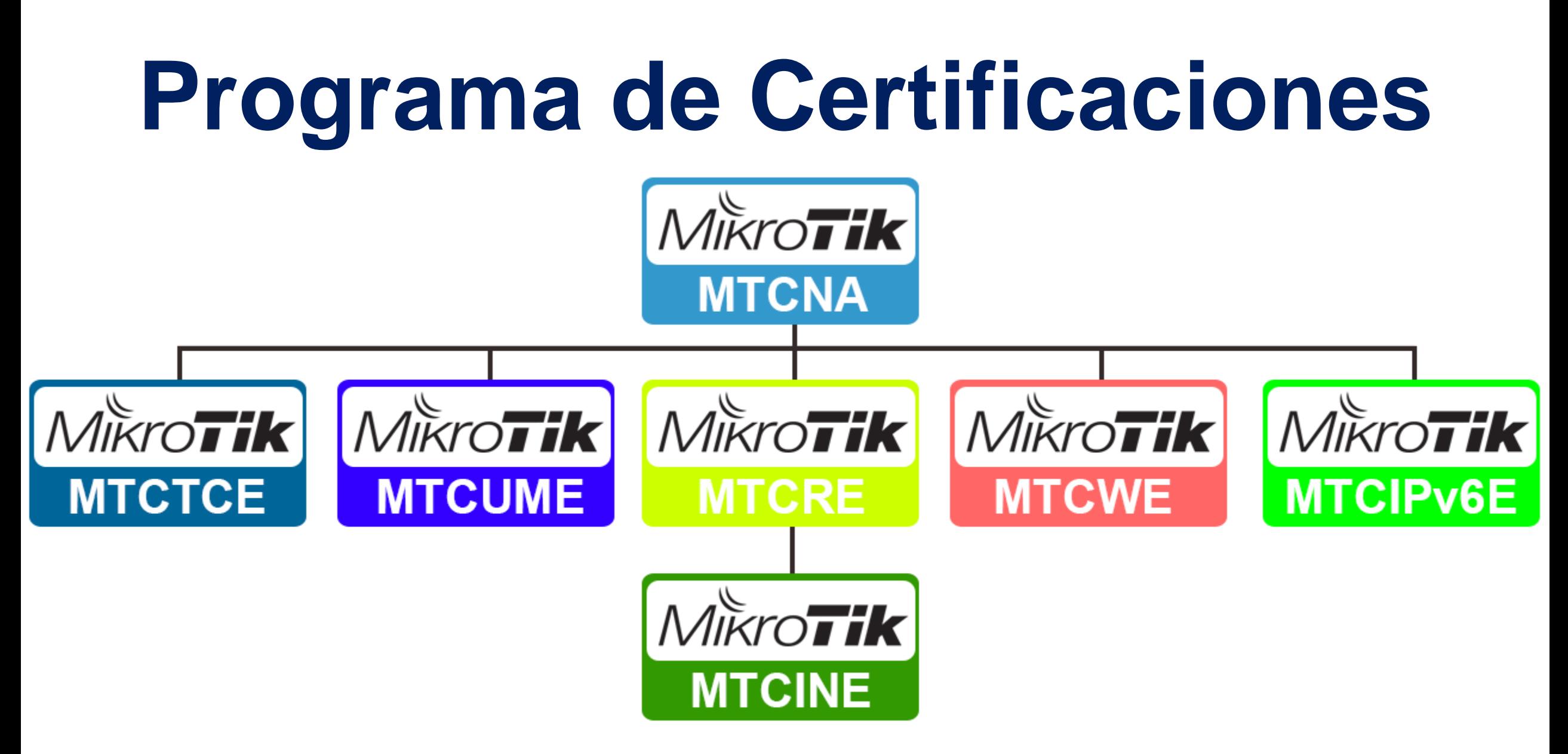

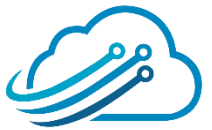

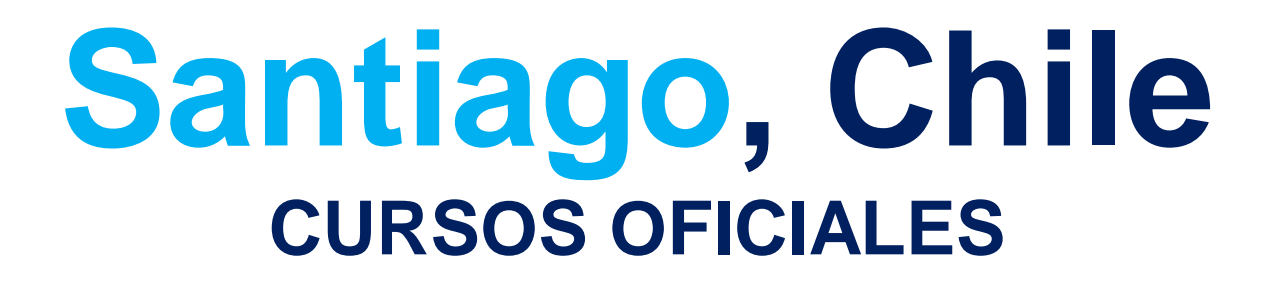

### MikroTik MTCNA

12, 13 y 14 de Febrero 2019

Desde las 09:00 am - 06:00pm

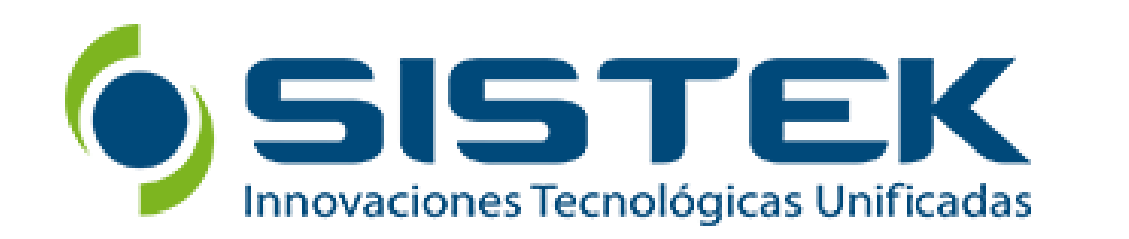

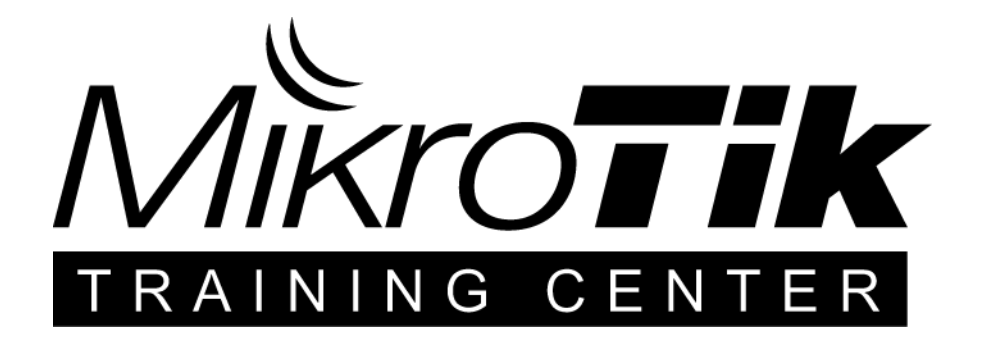

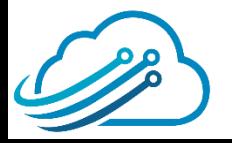

### **Santiago, Chile CURSOS OFICIALES**

#### MTCUME

18 y 19 de Marzo 2019

09:00 am - 06:00pm

### MTCTCE

20 y 21 de Marzo 2019

09:00 am - 06:00pm

#### MTCRE

22 y 23 de Marzo 2019

09:00 am - 06:00pm

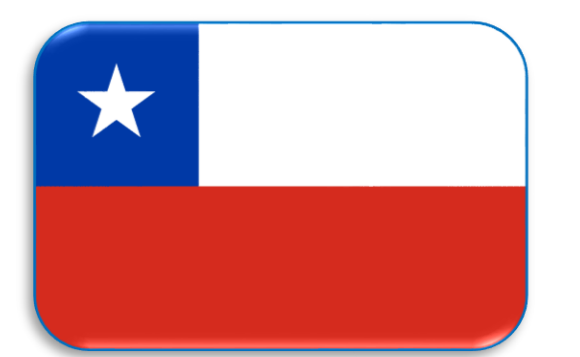

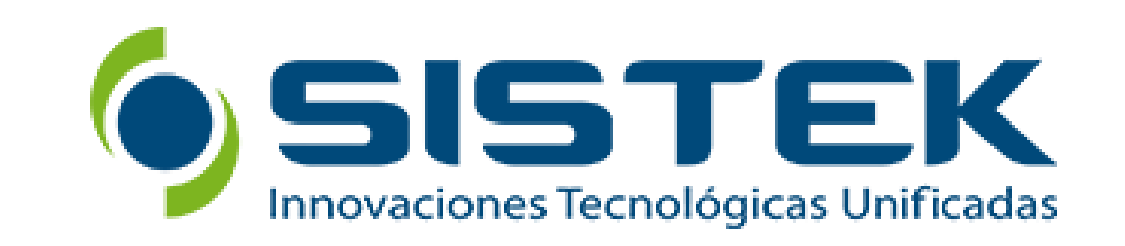

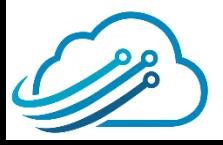

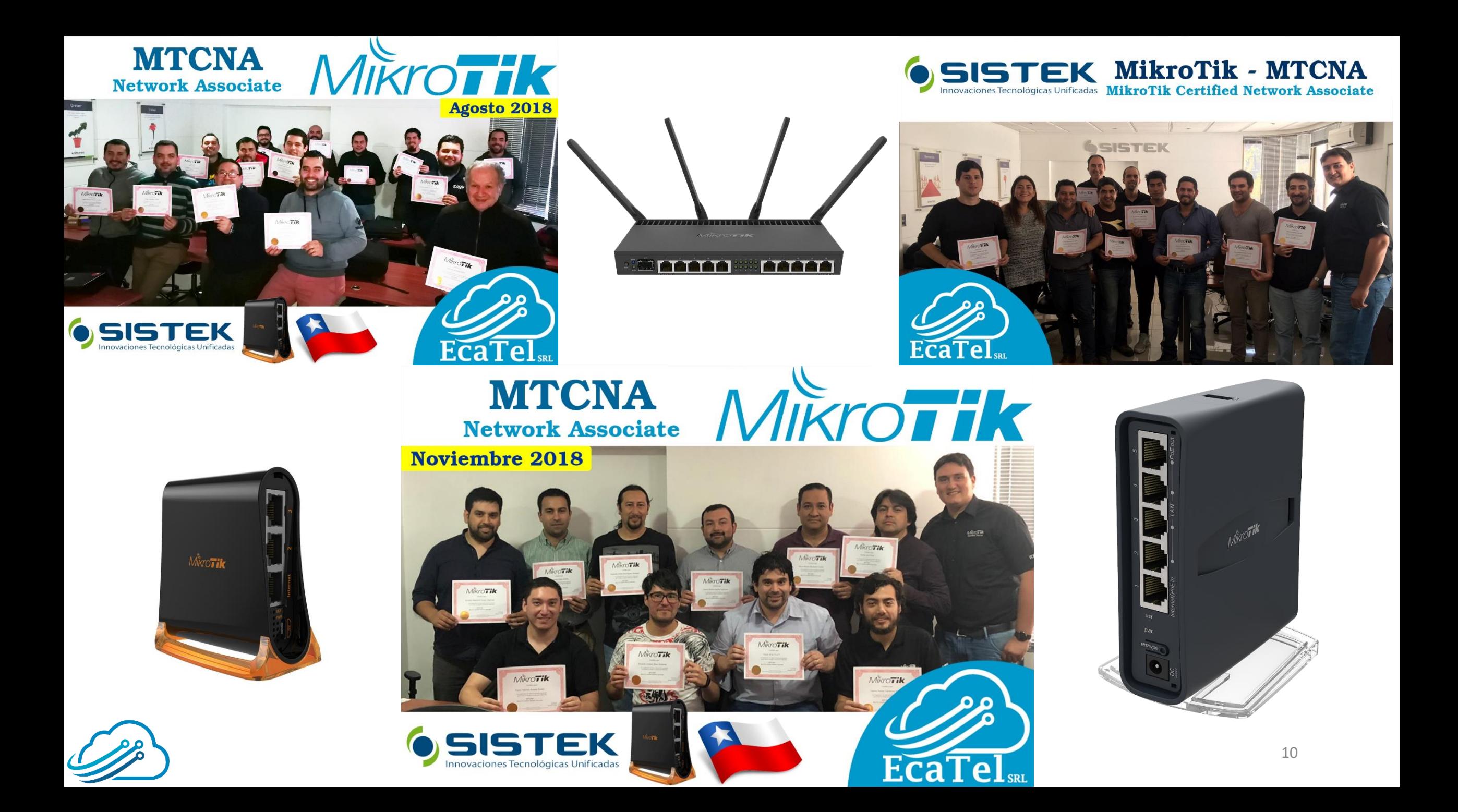

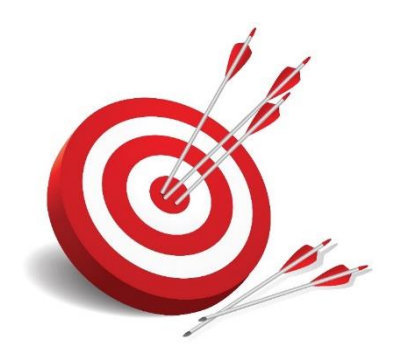

# **Objetivos Del Curso MTCNA**

- Proporcionar una visión general del software RouterOS <sup>y</sup> los productos RouterBoard
	- Obtener destrezas prácticas en configuración, mantenimiento y resolución de problemas básicos para dispositivos MikroTik RouterOS

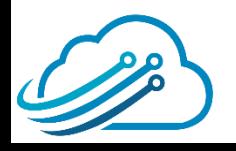

## **Contenido del MTCNA**

- Capitulo 1: Introducción
- Capitulo 2: DHCP
- Capitulo 3: Bridging
- Capitulo 4: Routing
- Capitulo 5: Wireless
- Capitulo 6: Firewall
- Capitulo 7: QoS
- Capitulo 8:Tuneles VPN
- Capitulo 9: Herramientas

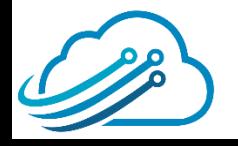

## **Scheduler**

- Presentación de la empresa
- Presentación del expositor
- Oferta de Cursos de Certificación
	- **Conceptos de IPsec**
	- Como implementar IPSec
	- **Demostración**

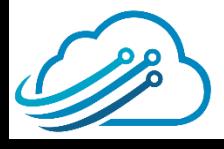

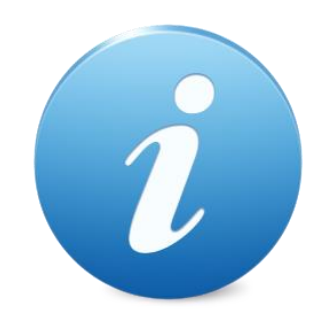

## **Version del RouterOS**

### En esta exposición vamos a mostrar comandos y pantallas

### aplicables en la **versión 6.43 de RouterOS**

En versiones más antiguas o futuras las opciones pueden ser

diferentes.

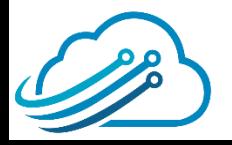

# **IPSec =**

## **Cebolla**

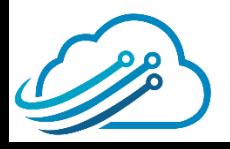

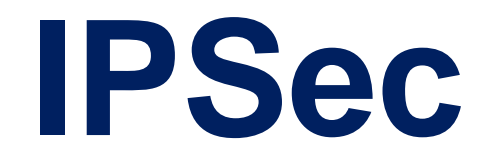

- IPSec al igual que una cebolla tienes muchas capas
- Una cebolla te hace llorar, pues IPSec también lo hará

• **¡Pero tranquilo!** No empieces <sup>a</sup> llorar aún.

• **¡Presta mucha atención!** <sup>y</sup> lograrás entender IPSec

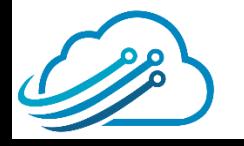

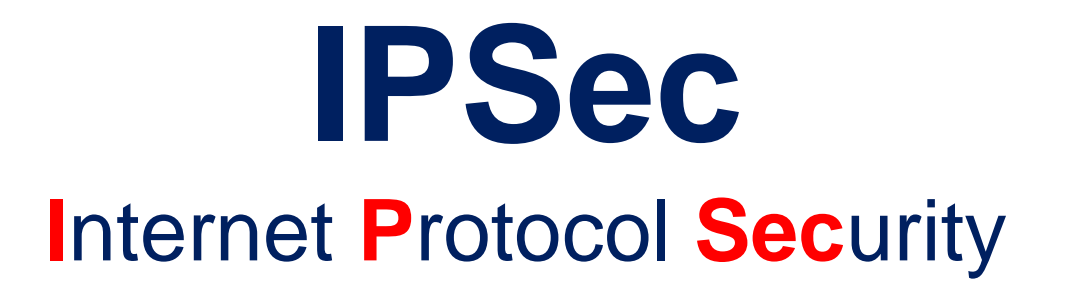

Es un conjunto de protocolos definidos por el IETF (Internet

Engineering Task Force) para asegurar el intercambio de

paquetes sobre redes IP / IPv6 no protegidas, como Internet

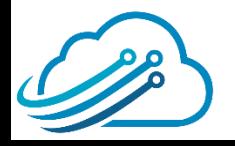

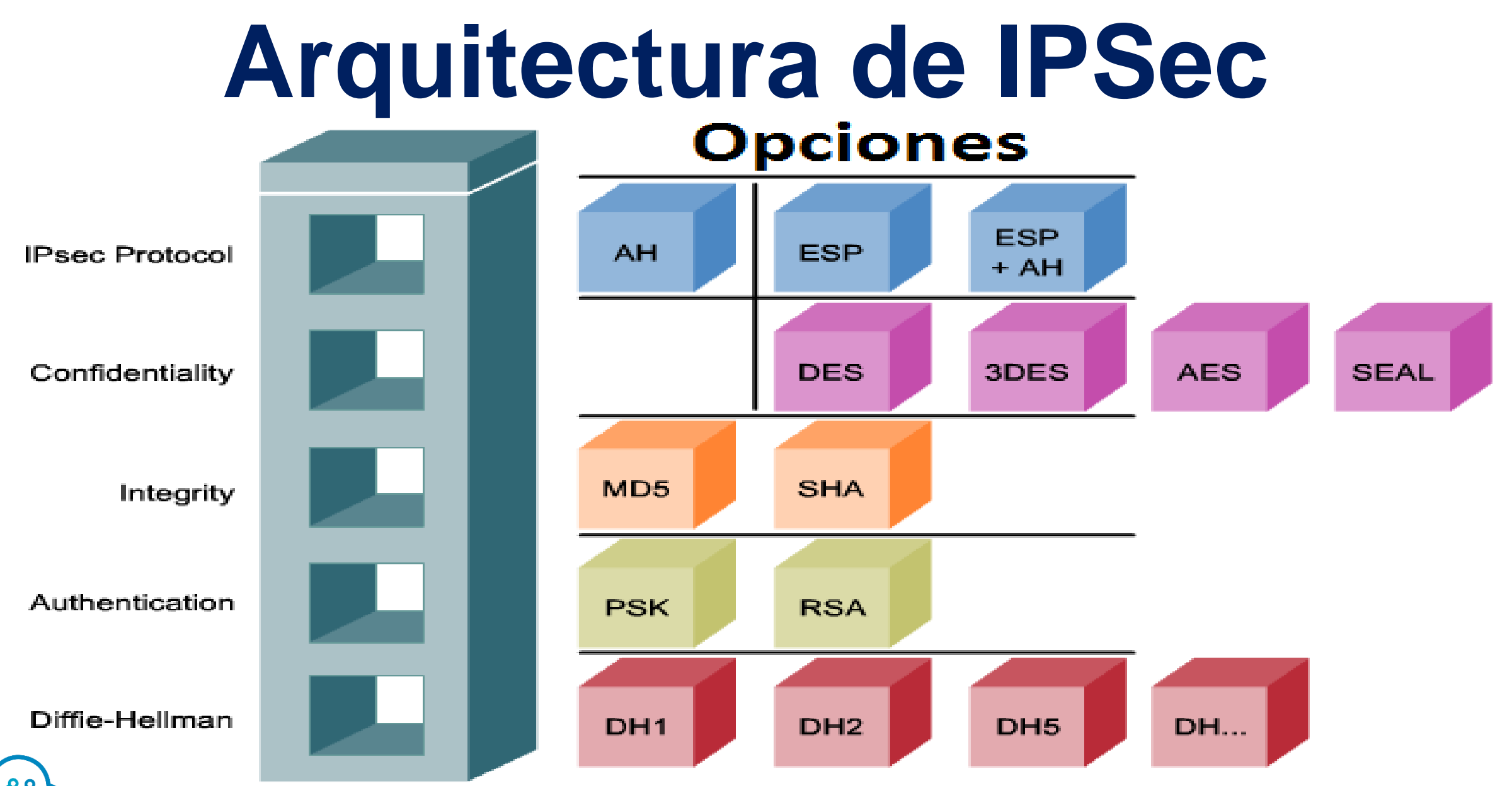

## **Fase 1 (IKE) Peers + Peer Profiles**

**Fase 1 (Phase 1):** Los nodos se ponen de acuerdo en los algoritmos que usarán en los siguientes mensajes IKE (negocian) y se autenticarán. También se genera e intercambia la llave (key) para todas las SA.

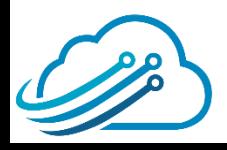

## **Fase 1 (IKE) Peers + Peer Profiles**

Esta fase debe coincidir con las siguientes configuraciones:

- authentication method
- exchange mode
- hash algorithm

DH group

encryption algorithm

- NAT-T
- Lifetime (opcional)
- DPD (opcional)

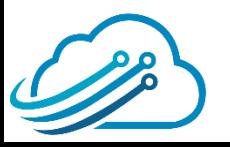

## **Fase 2 (IKE) Policies + Policy Proposals**

**Fase 2 (Phase 2):** Los nodos establecen una o más SA que serán utilizadas por IPsec para cifrar datos. Todas las SA tendrán valores de tiempo de vida, después de lo cual SA se convertirá en inválido.

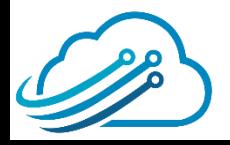

## **Fase 2 (IKE) Policies + Policy Proposals**

Esta fase debe coincidir con las siguientes configuraciones:

- Ipsec protocol
- mode (tunnel or transport)
- authentication method
- PFS (DH) group
- **lifetime**

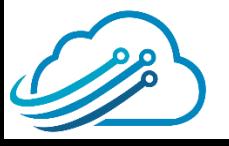

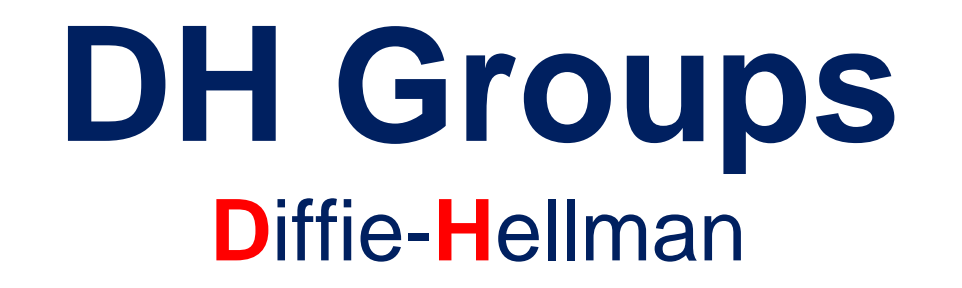

El protocolo de intercambio de claves Diffie-Hellman (DH)

permite a dos partes sin ningún secreto compartido inicial crear

uno de manera segura.

RouterOS soporta: Modular Exponential (MODP) y Elliptic Curve

(EC2N), este ultimo conocido tambien como "Oakley".

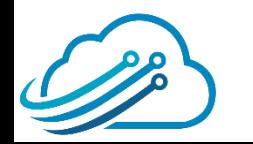

### **DH Groups D**iffie-**H**ellman

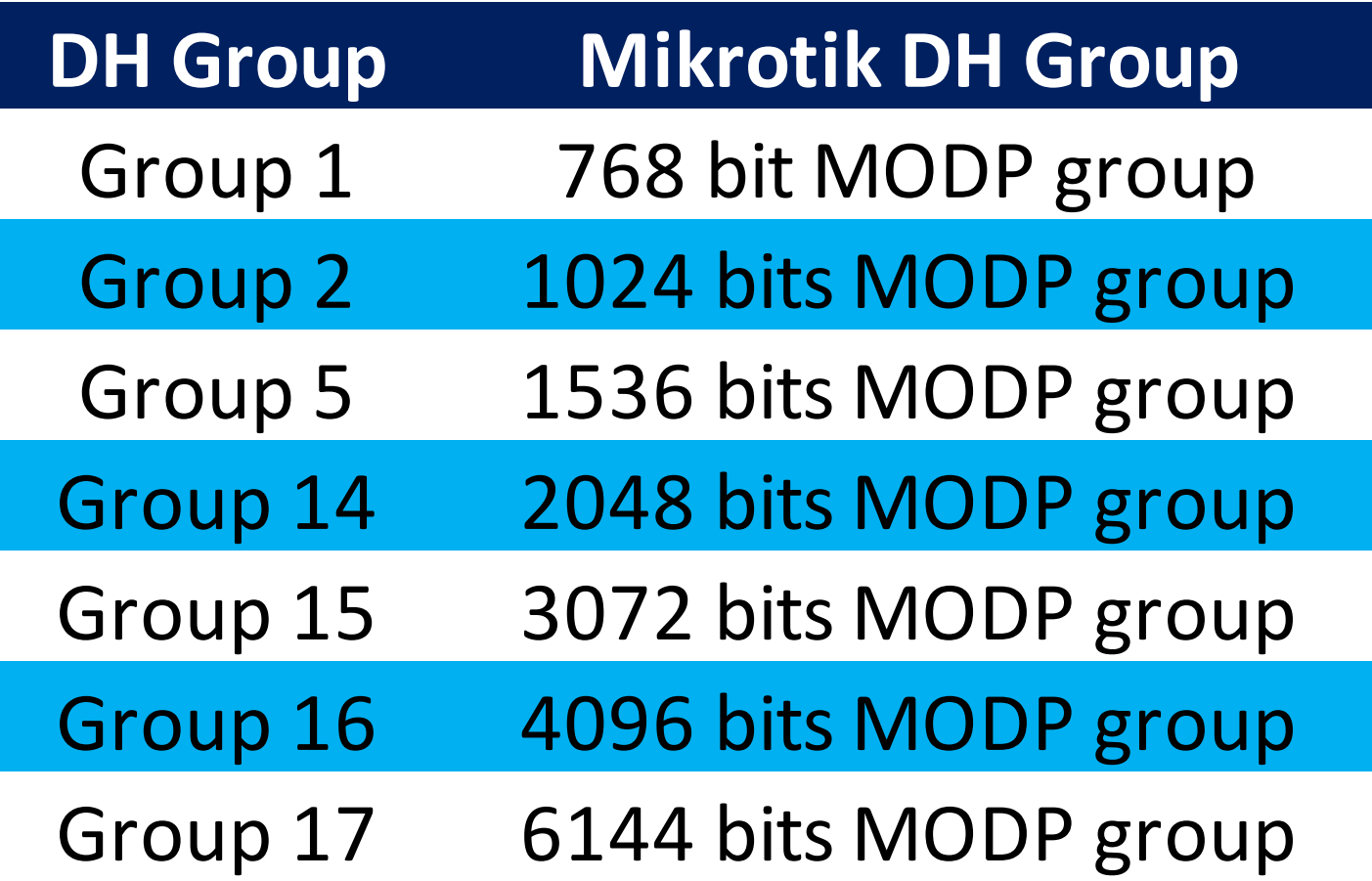

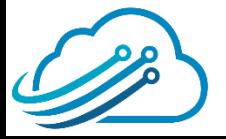

### **DH Groups D**iffie-**H**ellman

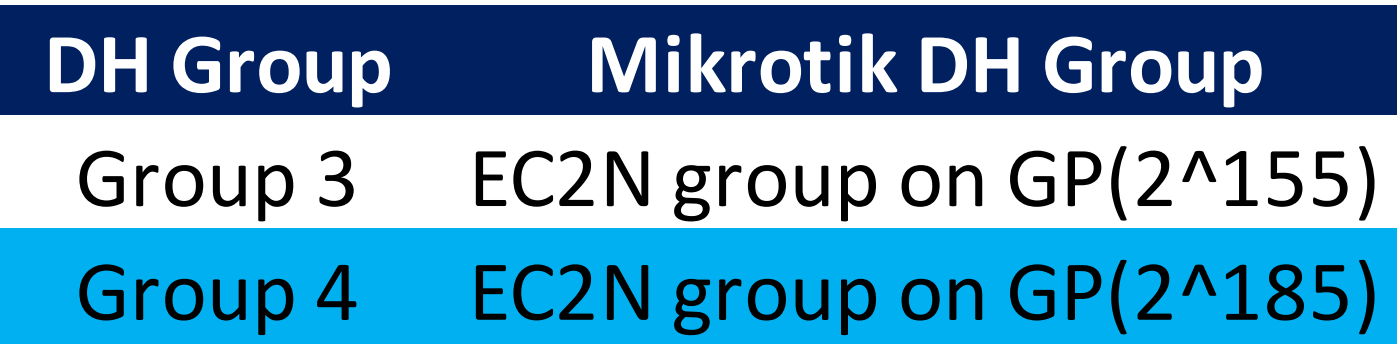

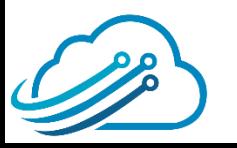

## **¡Ya casi terminamos!**

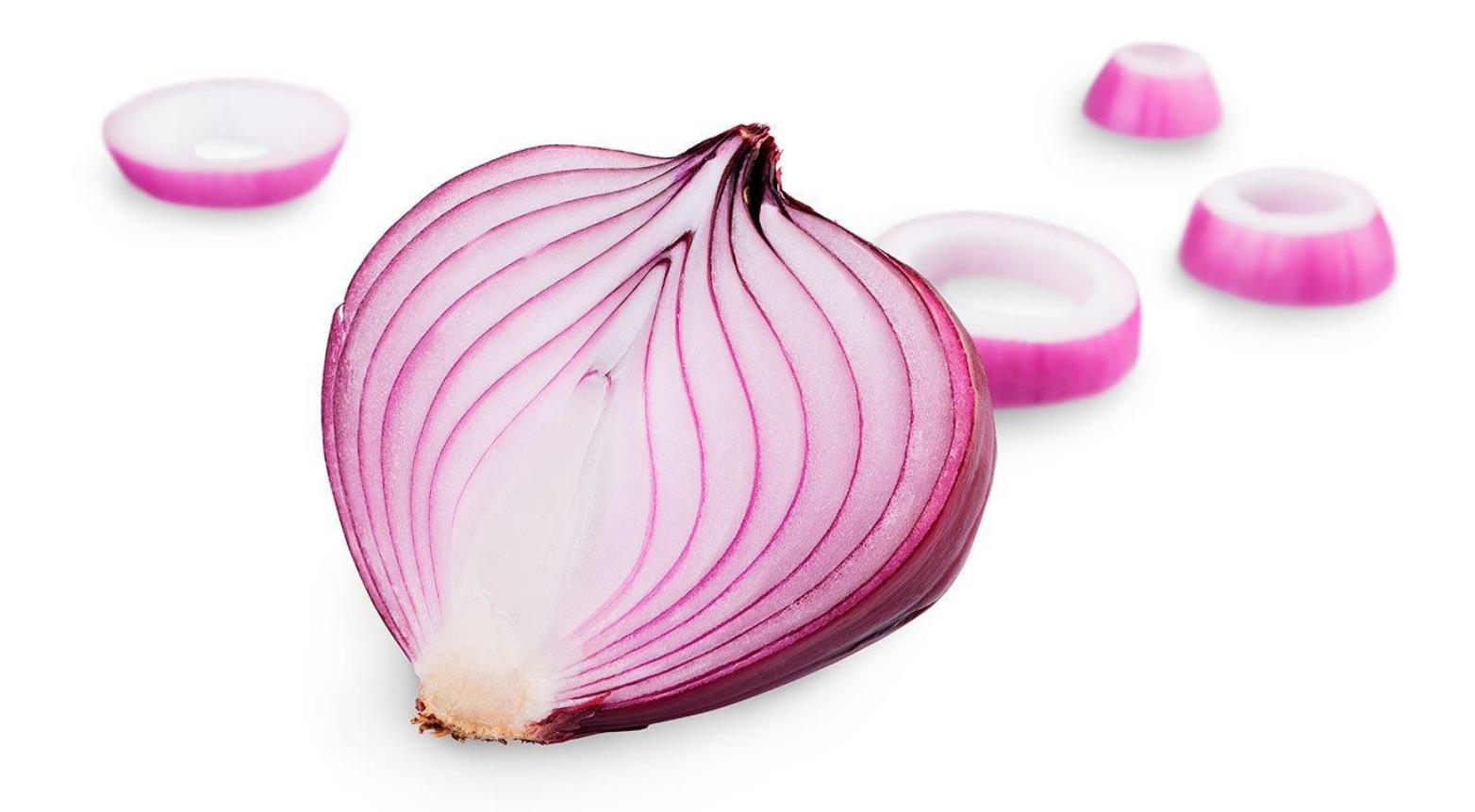

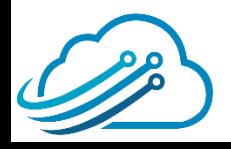

### **IPSec Encription / Decryption**

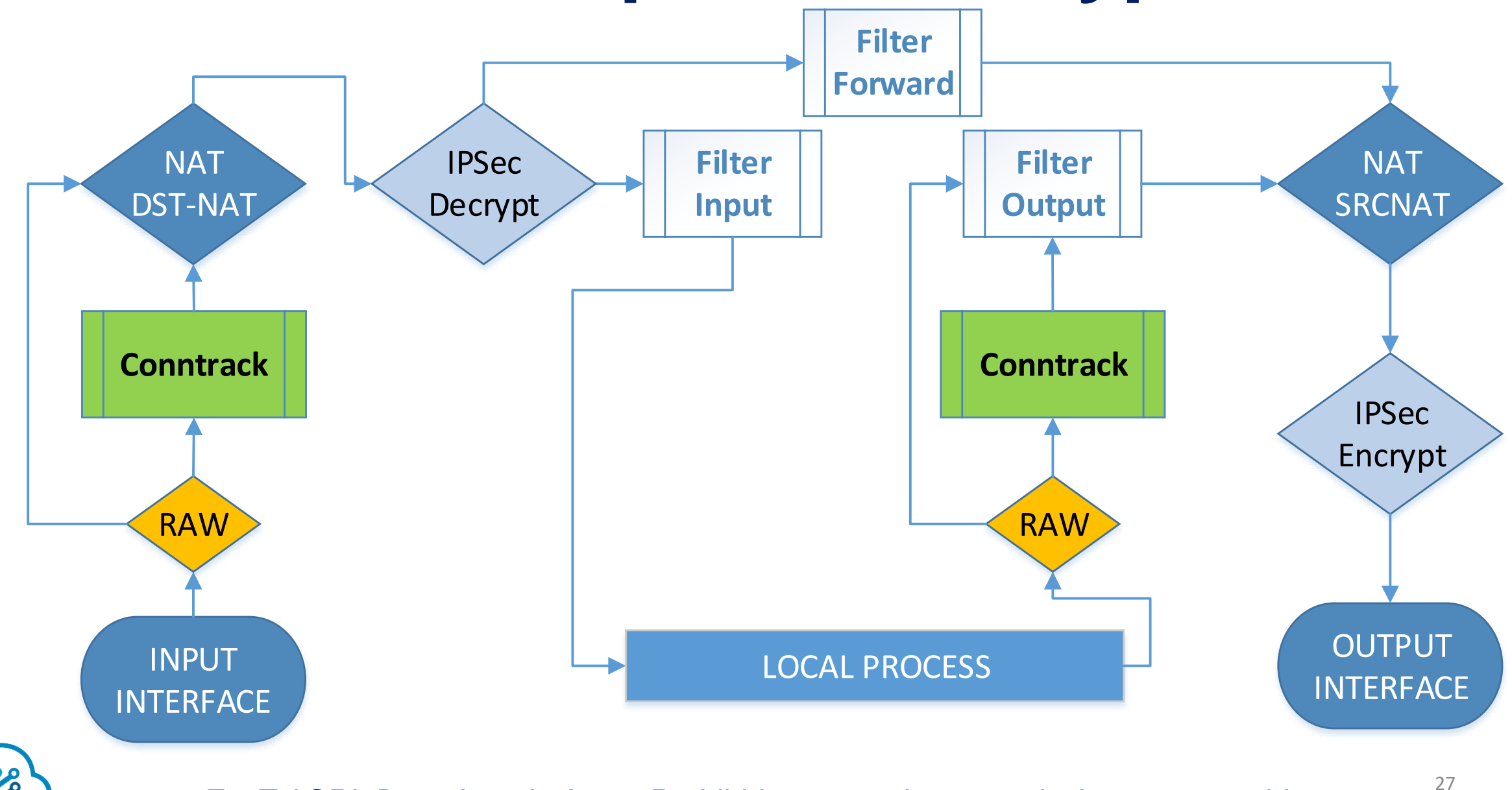

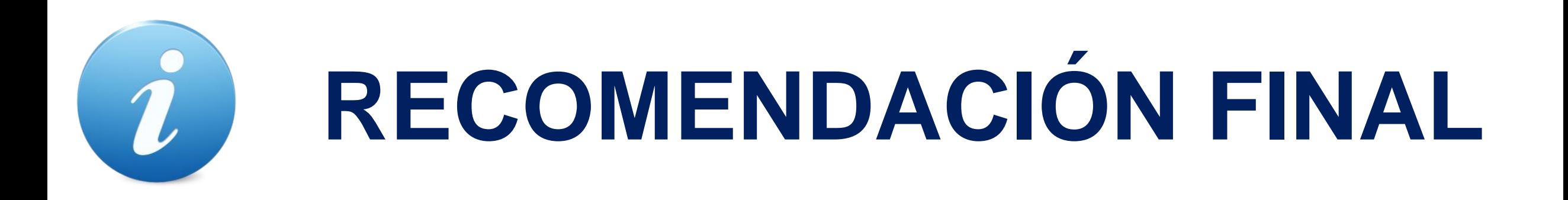

IPsec es un estándar, muchos fabricantes lo implementan. Si va a

establecer una vpn con otro fabricante tome especial cuidado con:

- En Fase 1: Lifetime <sup>y</sup> DPD
- En Fase 2: Lifetime y PFS

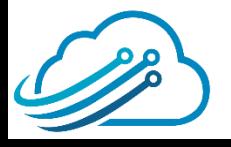

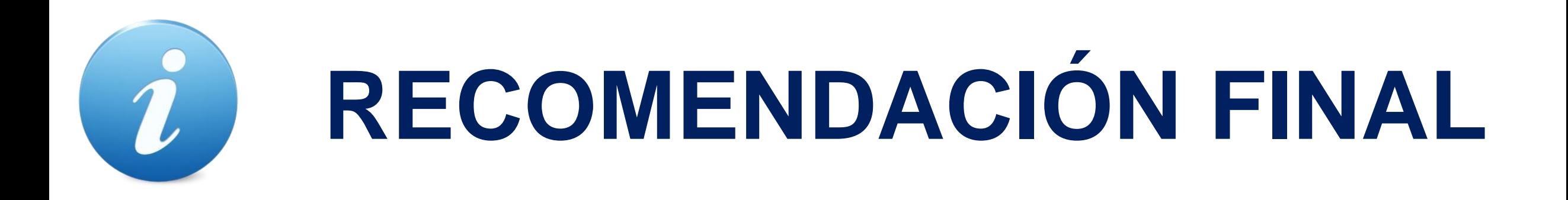

- Necesitas tener una IP Publica fija en ambos extremos del túnel
- Si no tienes IP Publica en un extremo, puedes utilizar túneles

L2tp con IPSec

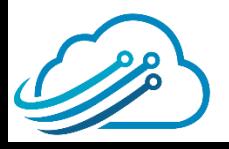

## **Scheduler**

- Presentación de la empresa
- Presentación del expositor
- Oferta de Cursos de Certificación
- Conceptos de IPsec

### • **Como implementar IPSec**

**Demostración** 

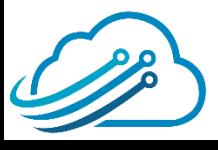

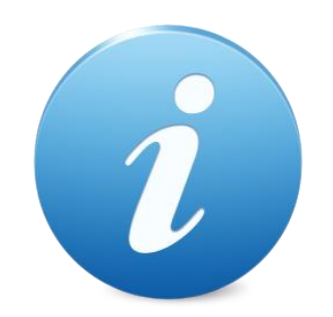

## **Version del RouterOS**

### En esta exposición vamos a mostrar comandos y pantallas

### aplicables en la **versión 6.43 de RouterOS**

En versiones más antiguas o futuras las opciones pueden ser

diferentes.

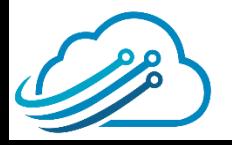

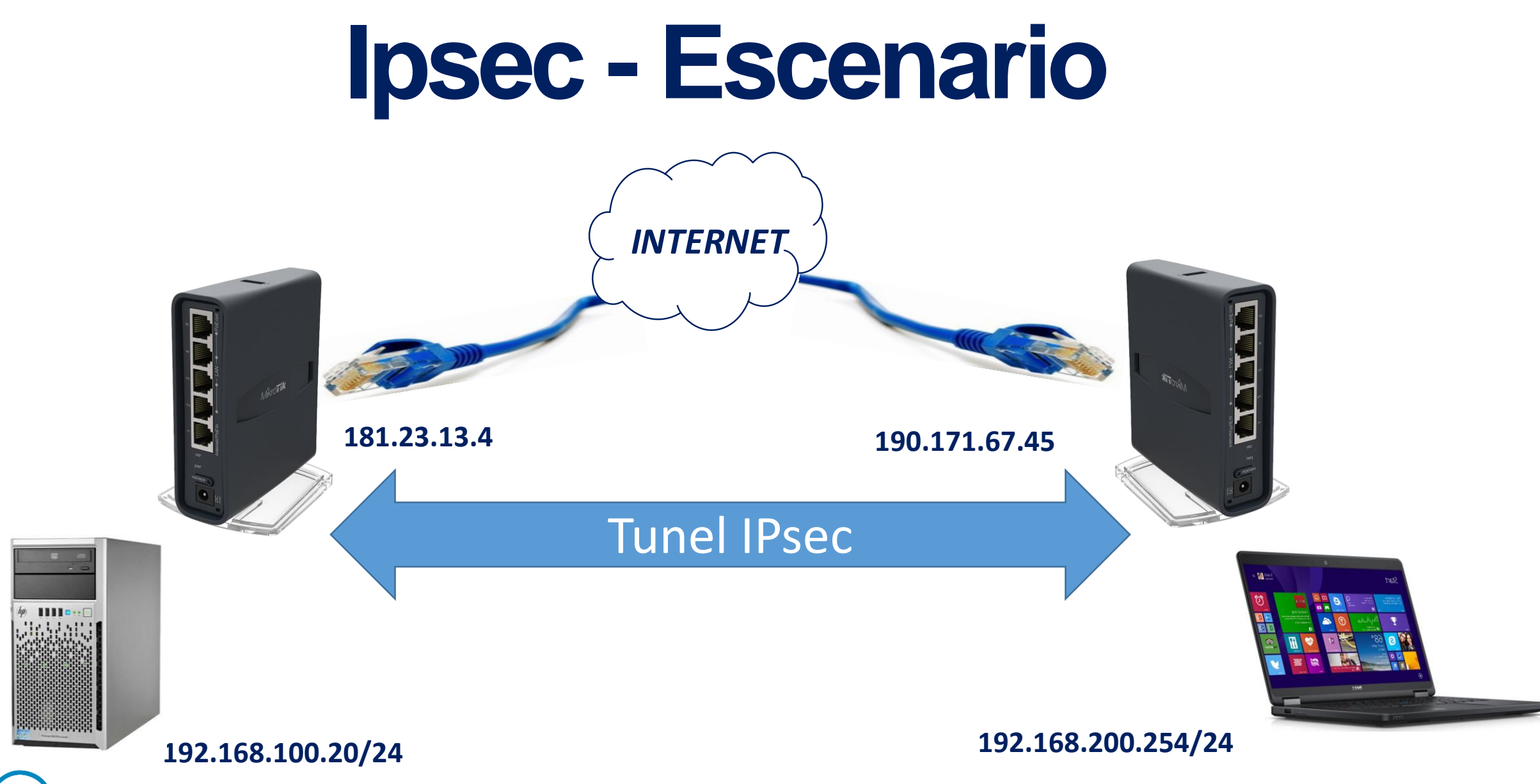

## **Configurar IPSec VPN**

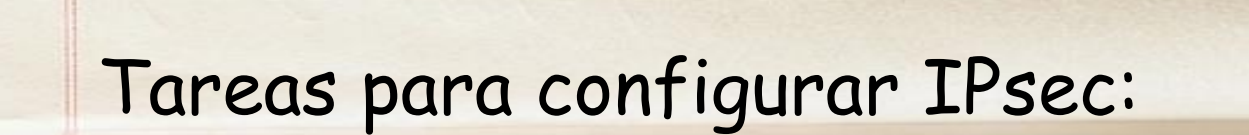

Paso 1: Crear Ipsec Peers (Fase 1)

Paso 2: Crear Ipsec Policies (Fase 2)

Paso 3: Ajustar el Proposals si es necesario (Fase 2)

Paso 4: Verificar No NAT entre Subredes

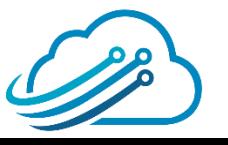

# **¿CÓMO CONFIGURO?**

### Recuerde la teoría, ahora configure los parámetros donde

corresponda.

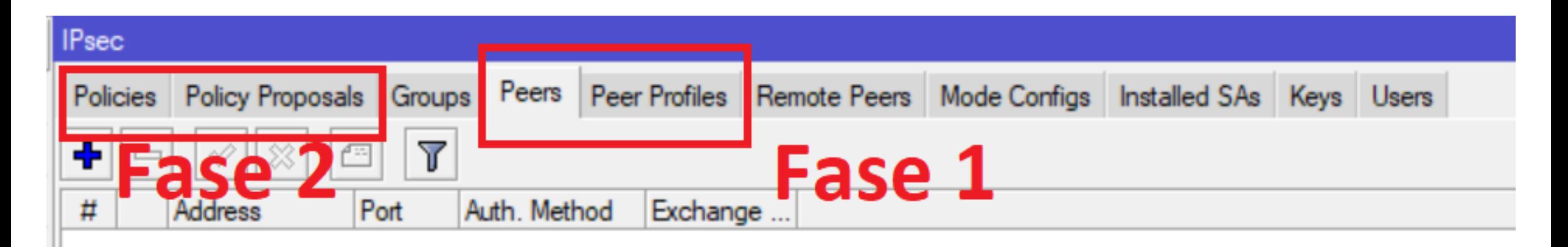

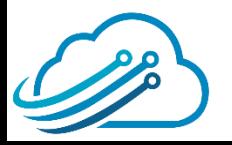

## **Scheduler**

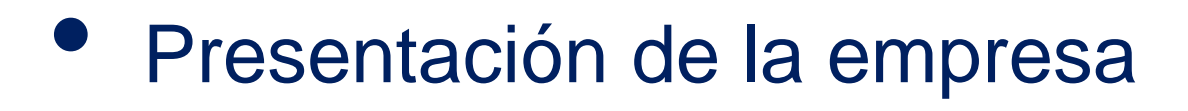

- Presentación del expositor
- Oferta de Cursos de Certificación
- Conceptos de IPsec
- Como implementar IPSec
- **Demostración**

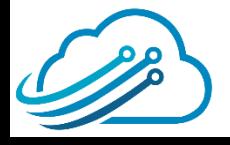

## **Laboratorio – IPSec Multisite**

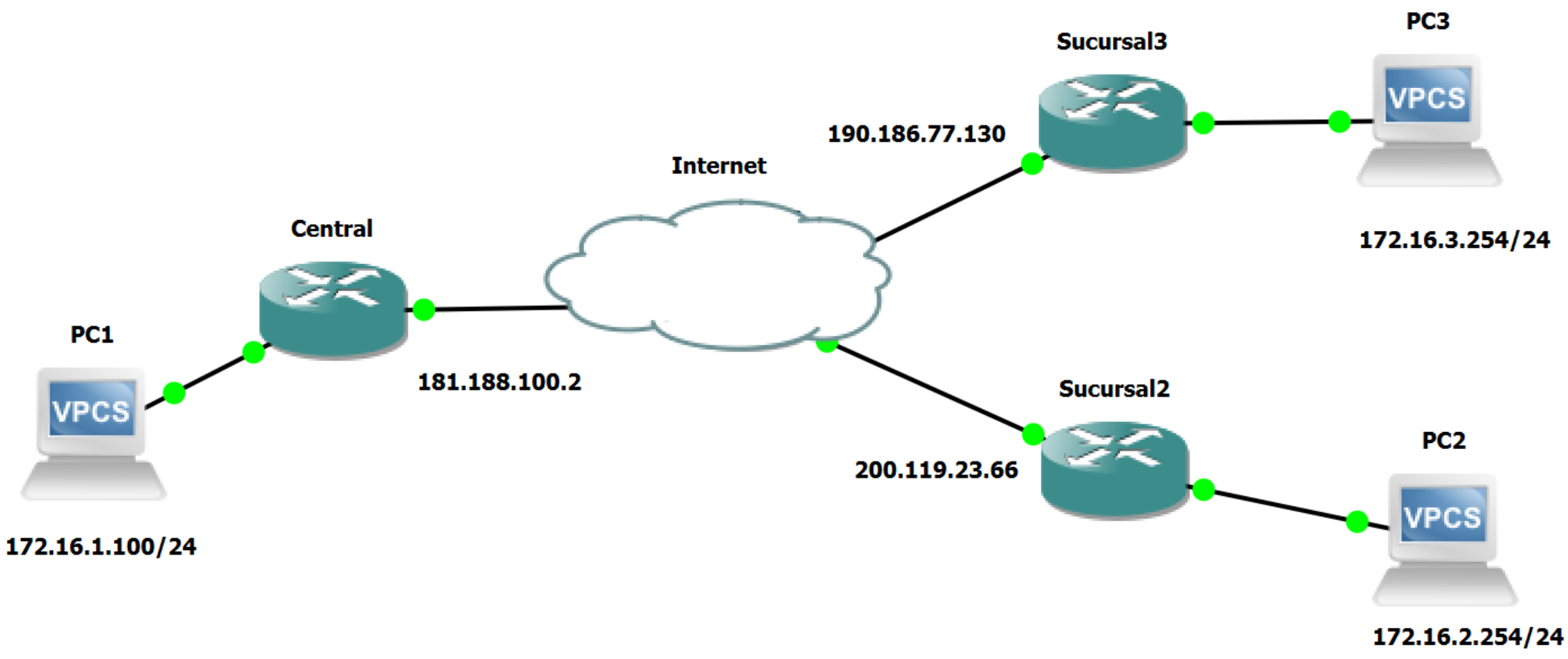

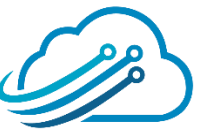

### **COMANDOS Central**

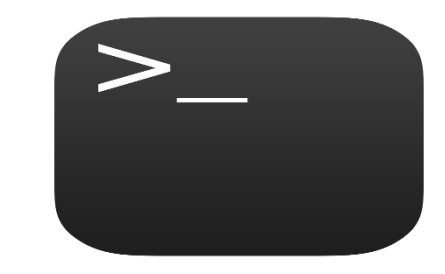

#### **/ip ipsec peer**

**add** address=0.0.0.0/0 dh-group=modp1024 secret=123456789

#### **/ip ipsec policy**

**add** src-address=172.16.0.0/16 dst-address=172.16.3.0/24 \

sa-src-address=181.188.100.2 sa-dst-address=190.186.77.130 \

tunnel=yes

**add** src-address=172.16.0.0/16 dst-address=172.16.2.0/24 \

sa-src-address=181.188.100.2 sa-dst-address=200.119.23.66 \ tunnel=yes

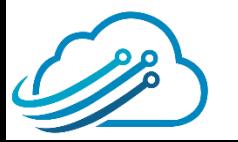

### **COMANDOS Sucursal 2**

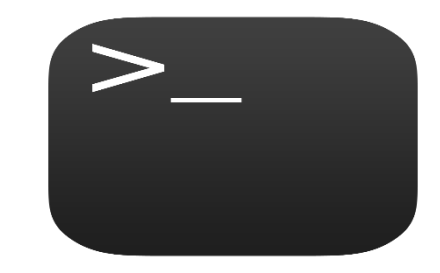

#### **/ip ipsec peer**

**add** address=181.188.100.2/32 dh-group=modp1024 secret=123456789

#### **/ip ipsec policy**

**add** src-address=172.16.2.0/24 dst-address=172.16.0.0/16 \

```
sa-src-address=200.119.23.66 sa-dst-address=181.188.100.2 \
```
tunnel=yes

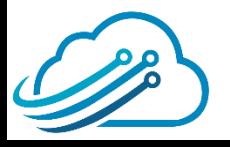

### **COMANDOS Sucursal 3**

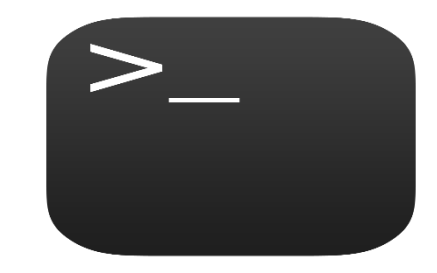

#### **/ip ipsec peer**

**add** address=181.188.100.2/32 dh-group=modp1024 secret=123456789

#### **/ip ipsec policy**

```
add src-address=172.16.3.0/24 dst-address=172.16.0.0/16 \
```

```
sa-src-address=190.186.77.130 sa-dst-address=181.188.100.2 \
```
tunnel=yes

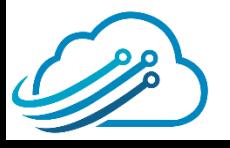

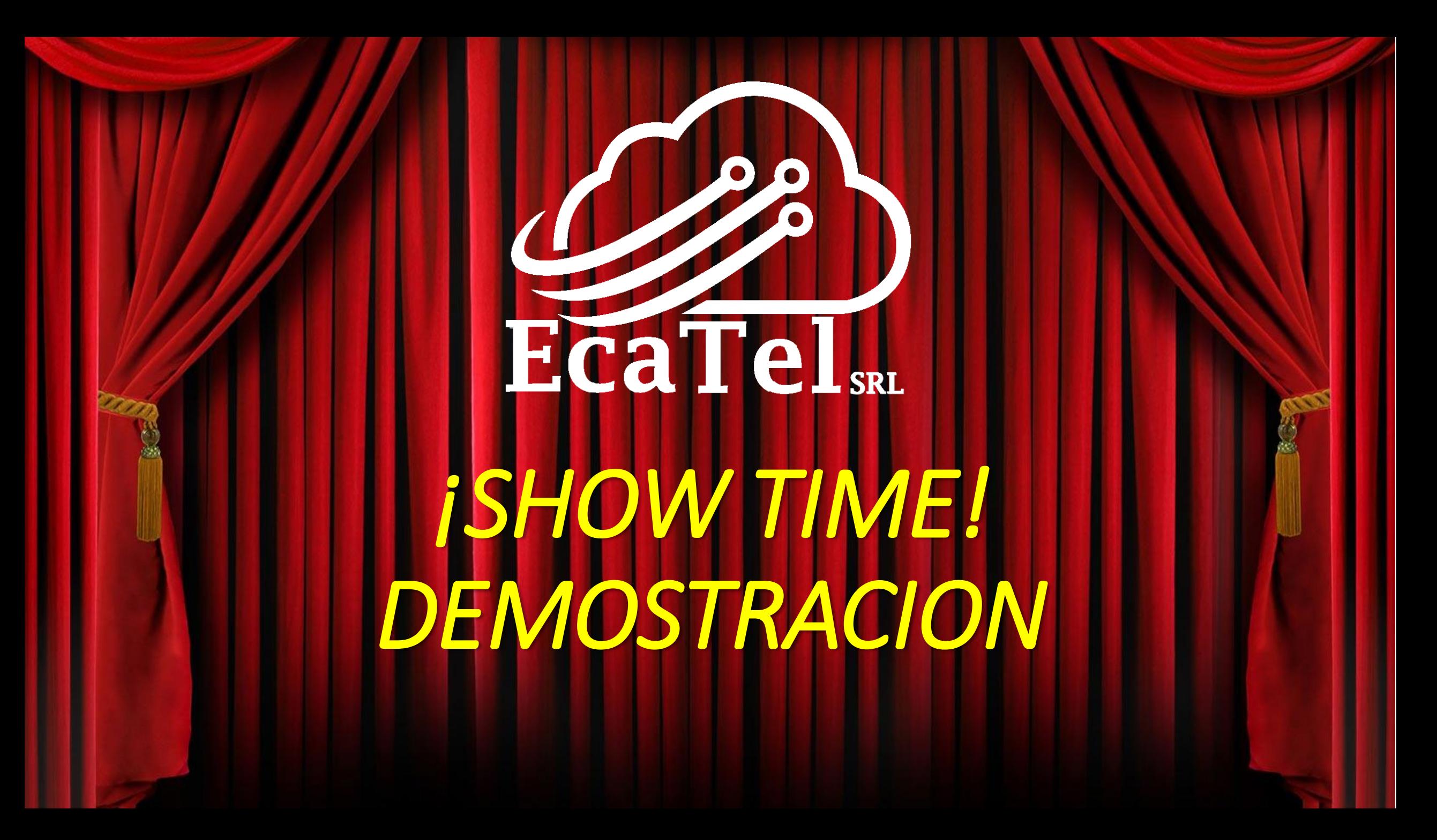

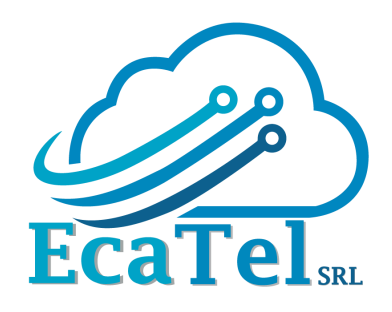

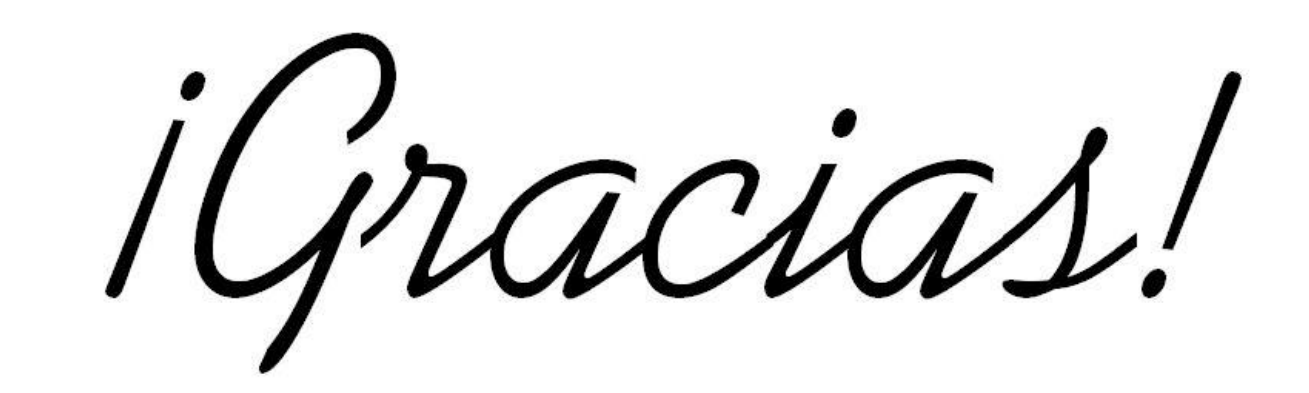

# *¿PREGUNTAS?*

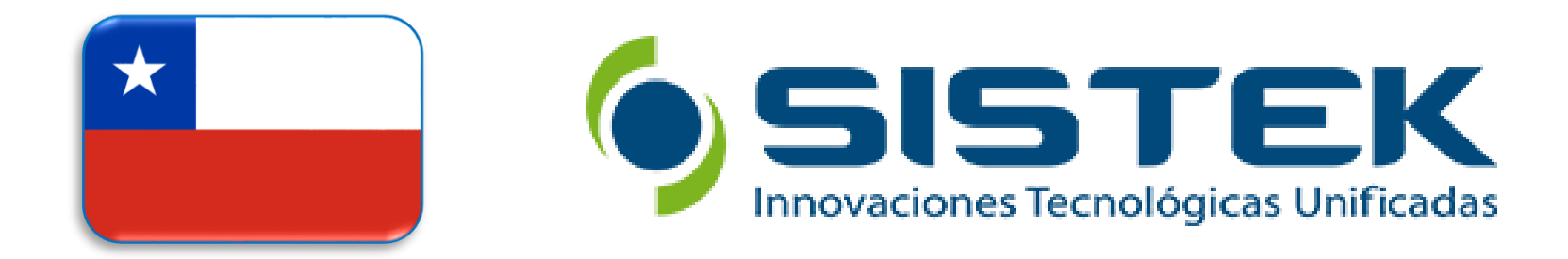